### 大阪府 各自治体の事業者の皆さま向け

# 電子契約のご利用について

**GMO**グローバルサイン・ホールディングス

電子契約事業部

## 本動画でご説明する内容

- 1 電子契約とは
- 2 契約締結の流れ
- 3 電子署名の確認方法
- 4 困った時は

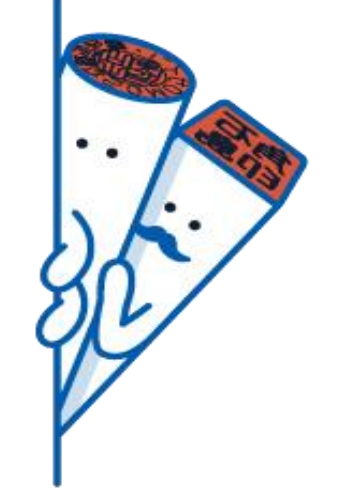

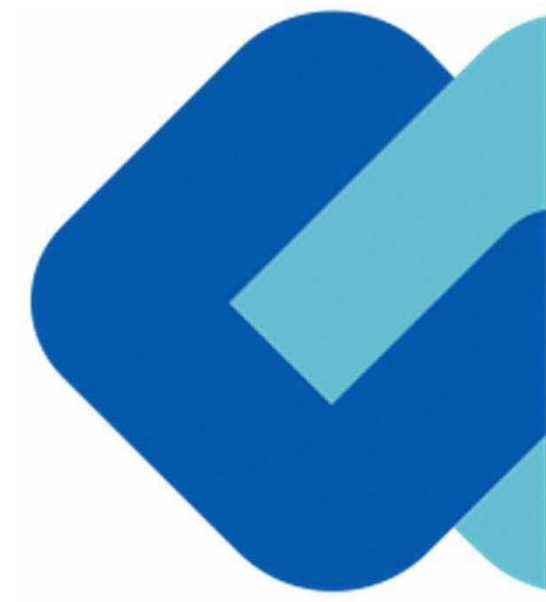

# 電子契約とは

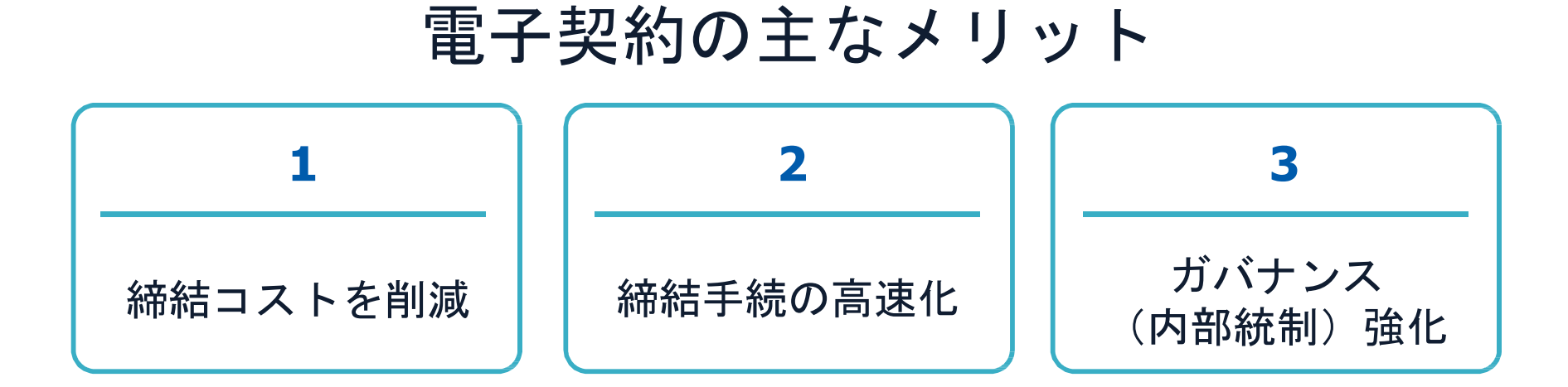

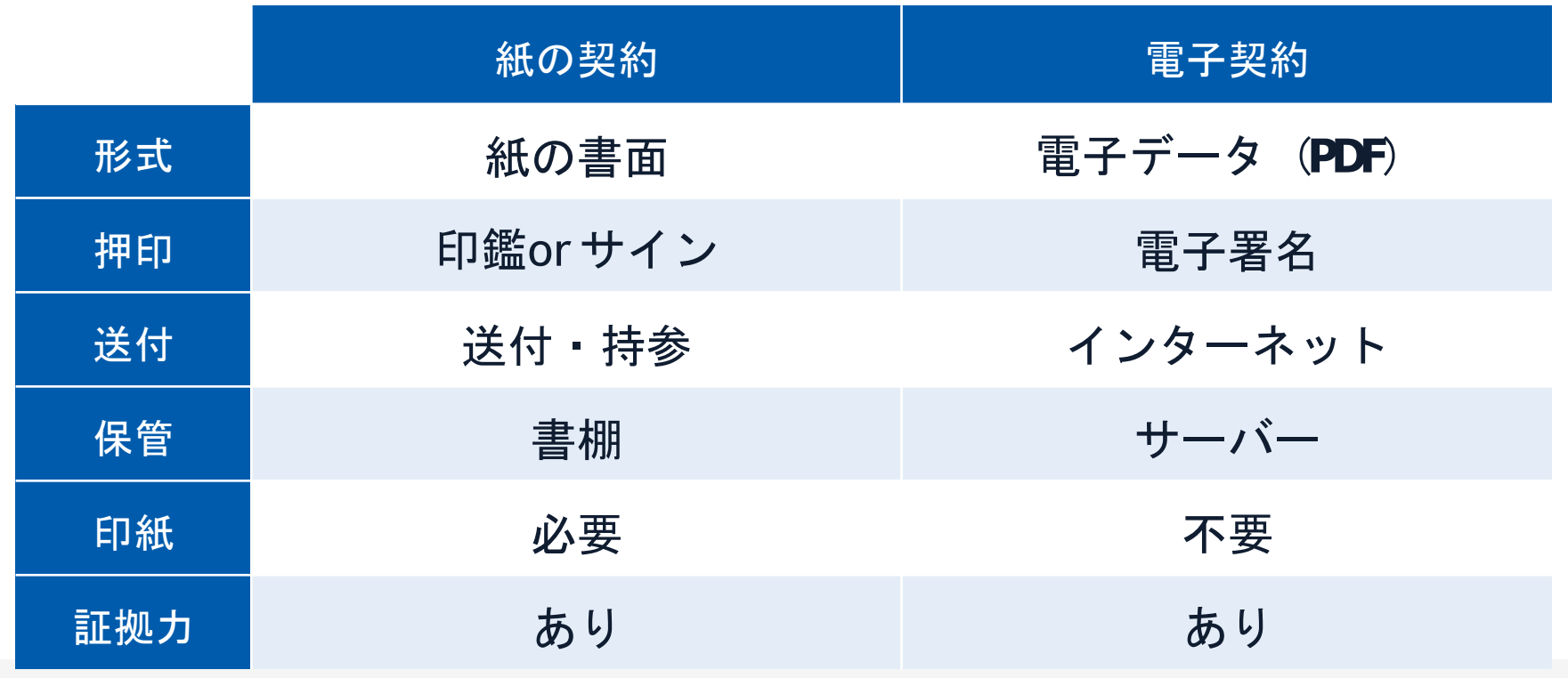

4 GMOGlobalSignHoldingsK.K.

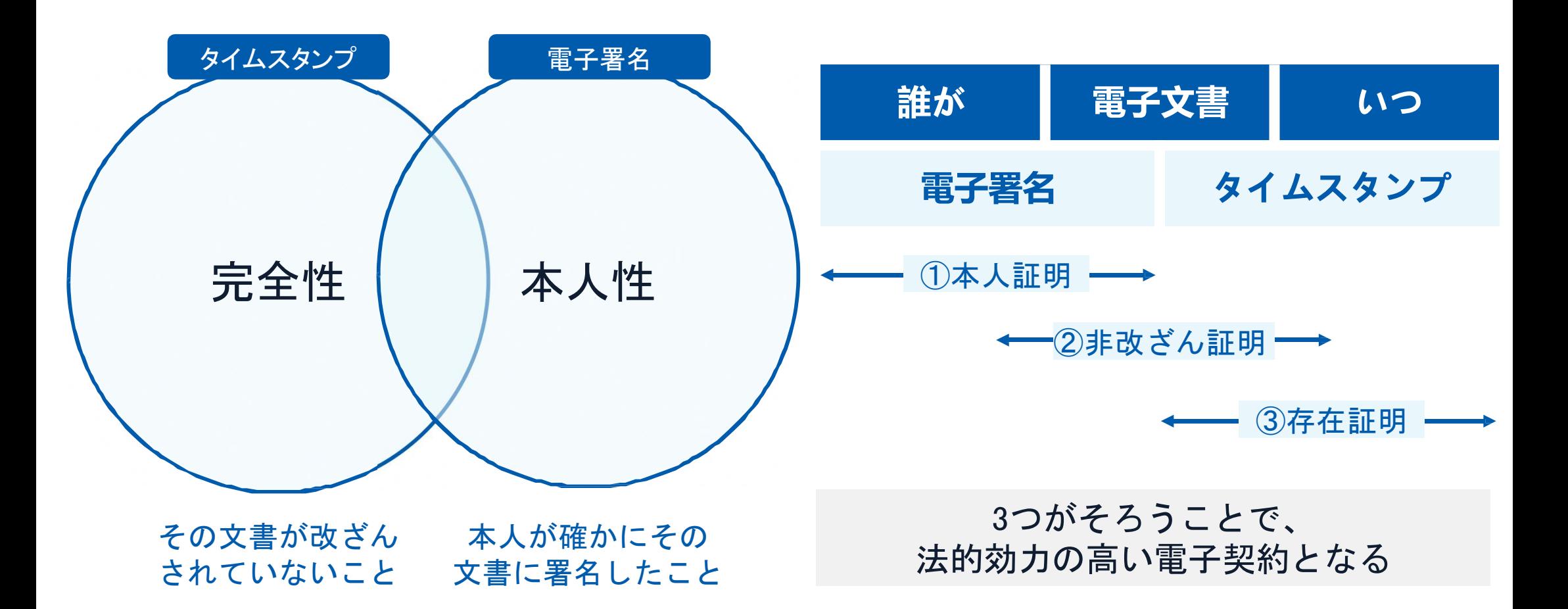

#### 電子契約とは | 電子帳簿保存法

国税関係書類の電磁的記録の保存については、同7条の要件に従う必要があります。 結論、GMOサインは電子帳簿保存法に標準対応しております。

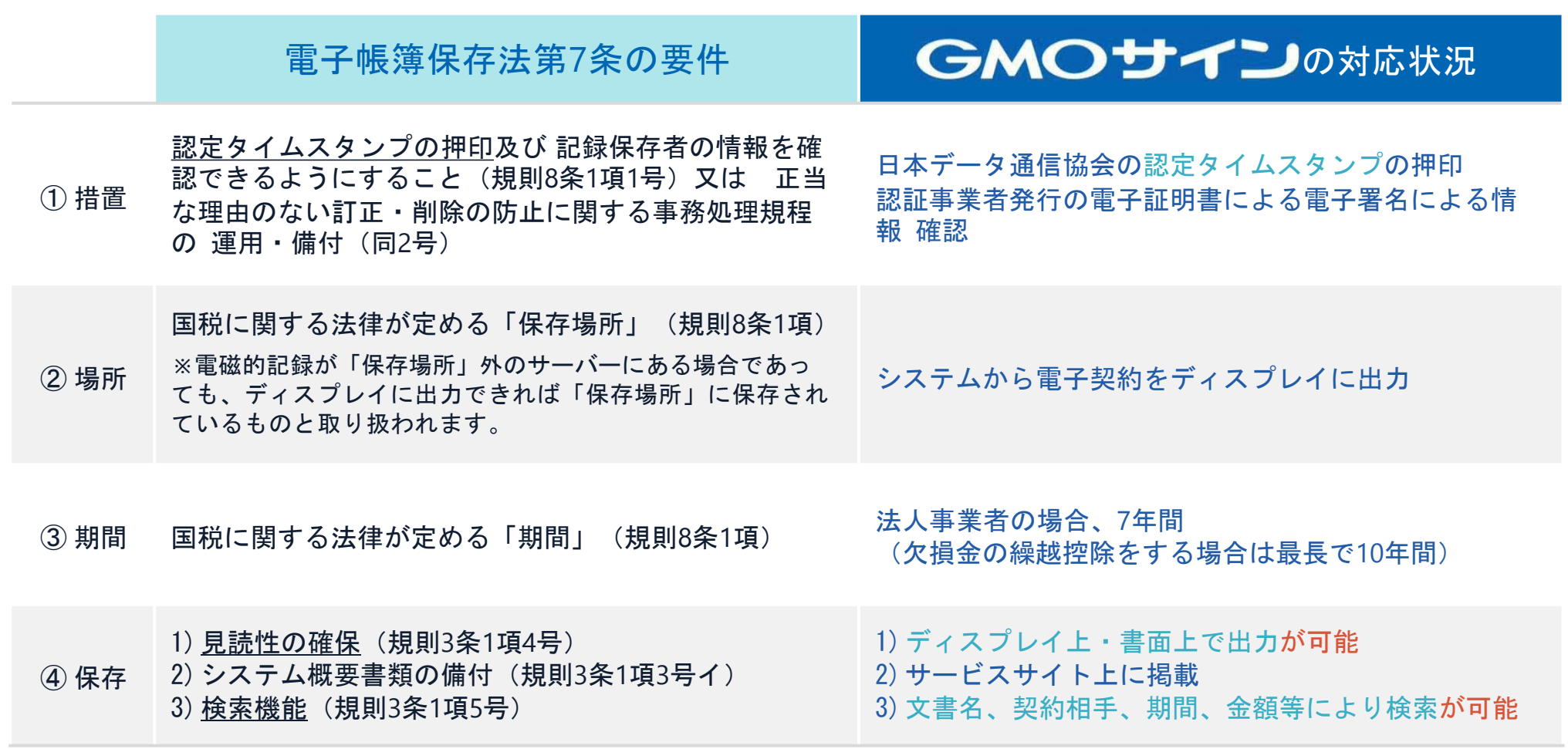

参考

(国税庁) 電子帳簿保存法について https:/[/www.nta.go.jp/law/joho-zeikaishaku/sonota/jirei/](http://www.nta.go.jp/law/joho-zeikaishaku/sonota/jirei/)

# 電子契約システムでメール認証などを行い 契約当事者間の同意に基づく サービス事業者(立会人)の電子証明書(※)で署名

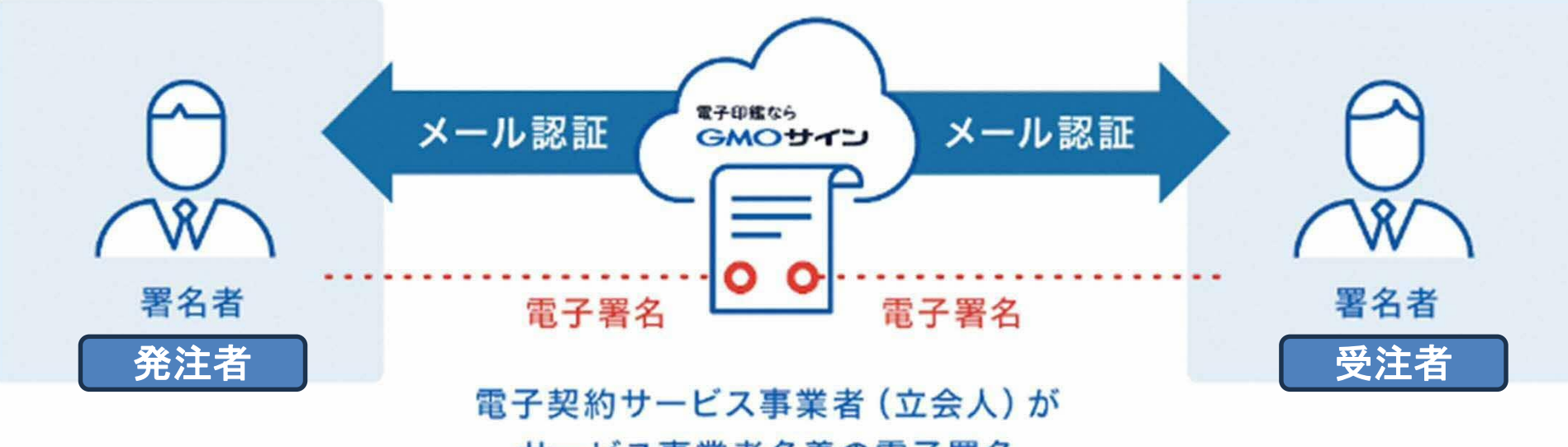

サービス事業者名義の電子署名

受注者はインターネット環境と電子メールアドレスが あれば利用可能。費用負担もありません。

※電子証明書:電子申請の際、申請者が送信する電子データが原本であること、改変されていないことを証明するためのもの

#### 5つのポイント

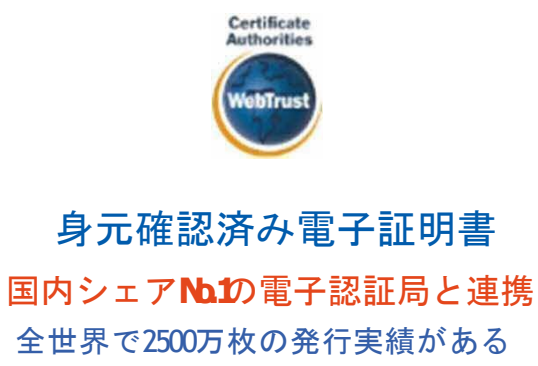

証明書発行システムと直接連携。国 際的な審査基準 (WebTrust) を満たす 電子認証局を子会社にもつ当社だか らこそ実現できる信頼性を提供しま す。

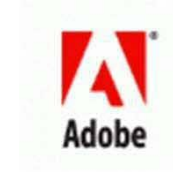

Adobe Approved Trust List **Adobe**認定のルート証明書を採用 Adobe社より要求される厳格な技術要 件を満たす信頼性の高いルート証 明書を使用。AdobeReader でも簡単に 電子署名の有効性を検証でき、締 結相手方にも安心いただけます。

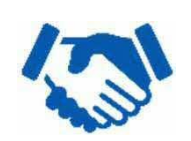

税務対応も安心 電子帳簿保存法に標準対応 税法上で要求される検索機能や見 読性を標準実装。締結済みの電子 契約を紙に印刷することなくその まま長期保存が可能。

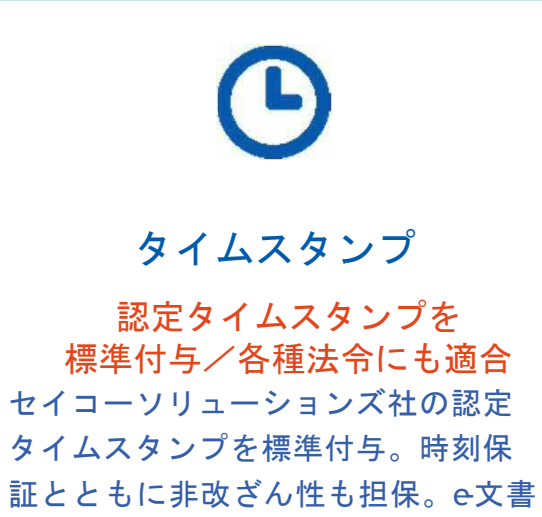

法や電子帳簿保存法などの各種法令

にも対応。

#### 立会人型電子署名に対応

費用の負担無しで締結が可能

電子契約事業者名義の電子証明書を 利用して署名を行うので相手方の費 用負担がありません。また、メール 認証だからスピーディに契約締結。

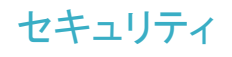

#### **安全性 マンファー マンファー マンファー 信憑性** 信憑性

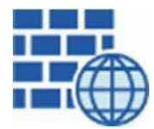

**WAF** (WebApplication Firewall) 不正な攻撃からシステムを保護

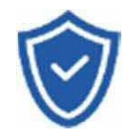

#### セキュリティ診断 外部のセキュリティ専門業者による ぜい弱性診断を定期的に実施

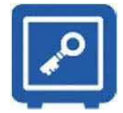

#### 専用環境(HSM)で署名鍵保管 すべての署名鍵は、堅牢な環境で 生成・保管し、不正利用を防止

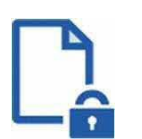

#### ファイル暗号化 1つ1つの契約データごとに 個別の暗号化を実施し安全に保管

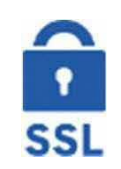

#### 通信の暗号化 SSLにより通信を暗号化し 盗み見や改ざんを防止

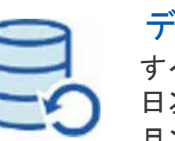

#### データバックアップ すべての契約データを毎日バックアップ 日次でバックアップしているほか

月次・年次でもバックアップを実施

## **Authorities**

#### **WebTrust**の厳格な審査をクリア システムで使用する電子証明書は 国際的な雷子商取引保証基準に準拠

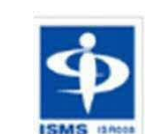

Certificate

#### セキュリティ基準 **ISMS**取得済 情報セキュリティマネジメントシステム ISO27017

### 内部統制

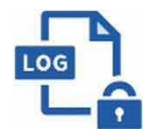

#### 操作ログ管理機能

契約文書の閲覧やダウンロードなど 各種操作を保存しており追跡が可能

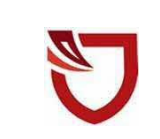

#### 多要素認証・**IP**制限・**SSO**

ワンタイムパスワードなど、高度な認証方法に より社外からの業務外のアクセスや 情報漏洩対策も万全

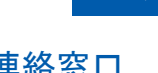

#### 連絡窓口

電話・メール・ウェブフォーム ウェブ会議システム・ウェブチャット

サポート

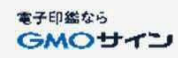

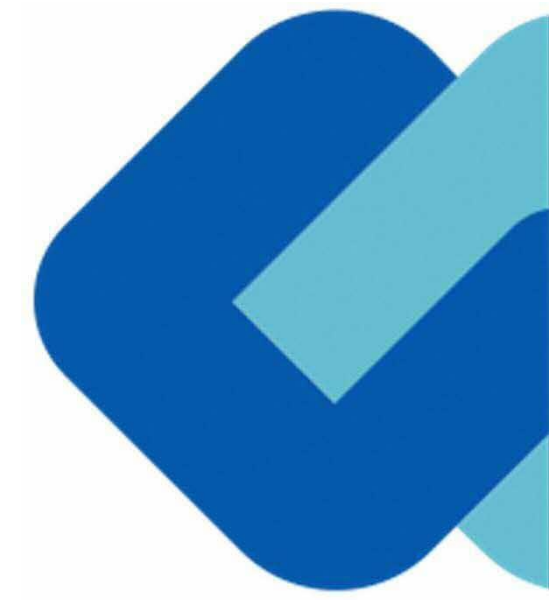

# 契約締結の流れ

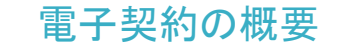

## **(1)** 電子契約の対象となる契約

自治体ごとに範囲が異なりますので、 対象の自治体までご確認をお願いいたします。

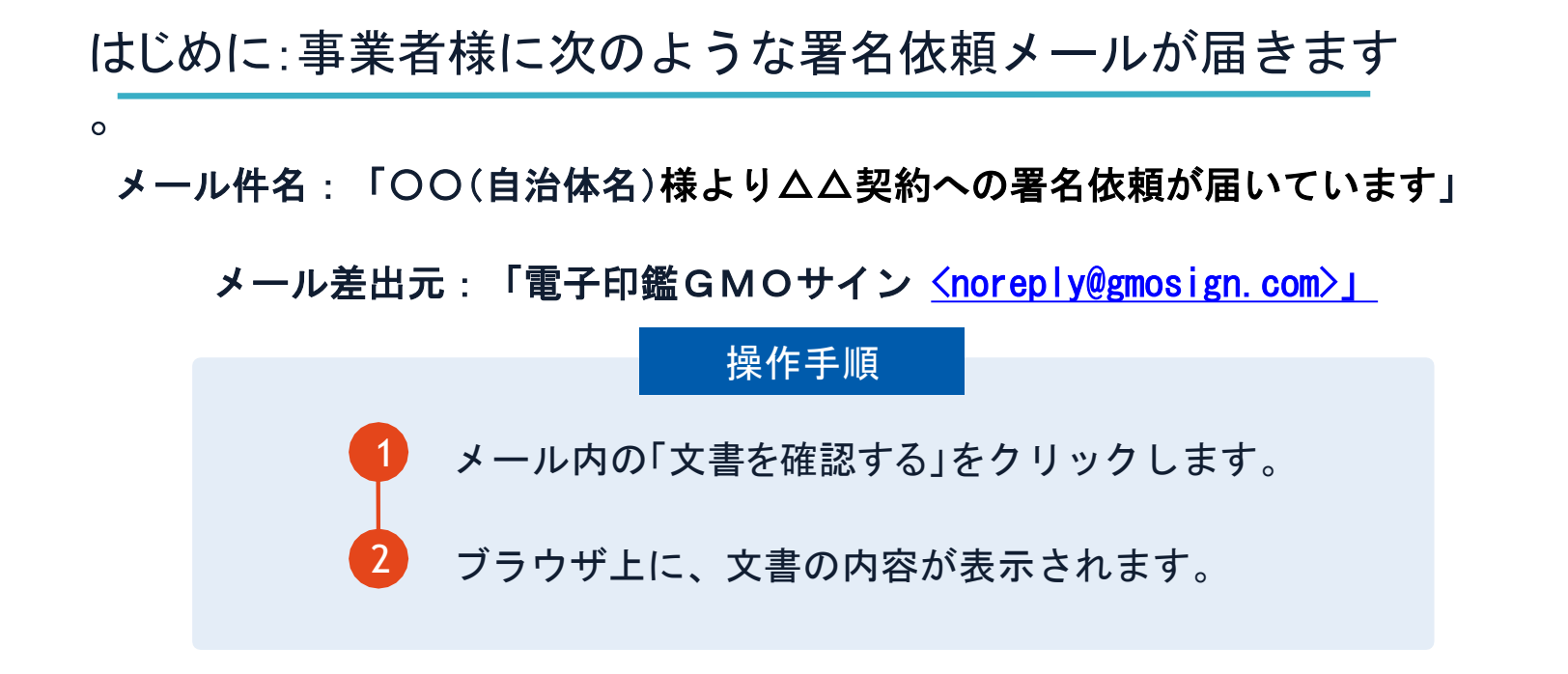

- ア 自治体に申請されたメールアドレス宛に、契約書の確認依頼のメールが 届きます。
- イ メールの件名等は、上記に記載のとおりとなります。
- ウ メールが届きましたら、URLより速やかに電子契約サービスにアクセスし、契約書の内容の確認をお願いい たします。
- エ 確認して問題がなければ、署名を行ってください。仮に問題があった場合は、お手数ですが、至急各自治体 までご連絡をお願いいたします。

### 署名完了後:署名済文書の御案内のメールが届きます。

メール件名:「電子署名完了のお知らせ」

メール差出元:「電子印鑑GMOサイン <[noreply@gmosign.com>](mailto:noreply@gmosign.com)」

① 事業者、自 治 体双方の署名完了後、上記の件名及 び差出元の例に示したような電子署名完了のお知らせ が、事業者及び自治体の双方に電子メールで届きます その内容は、右の記載例のとおりです。

② メールに記載の「ダウンロード」から電子署名が行 われた契約書をダウンロードできます。

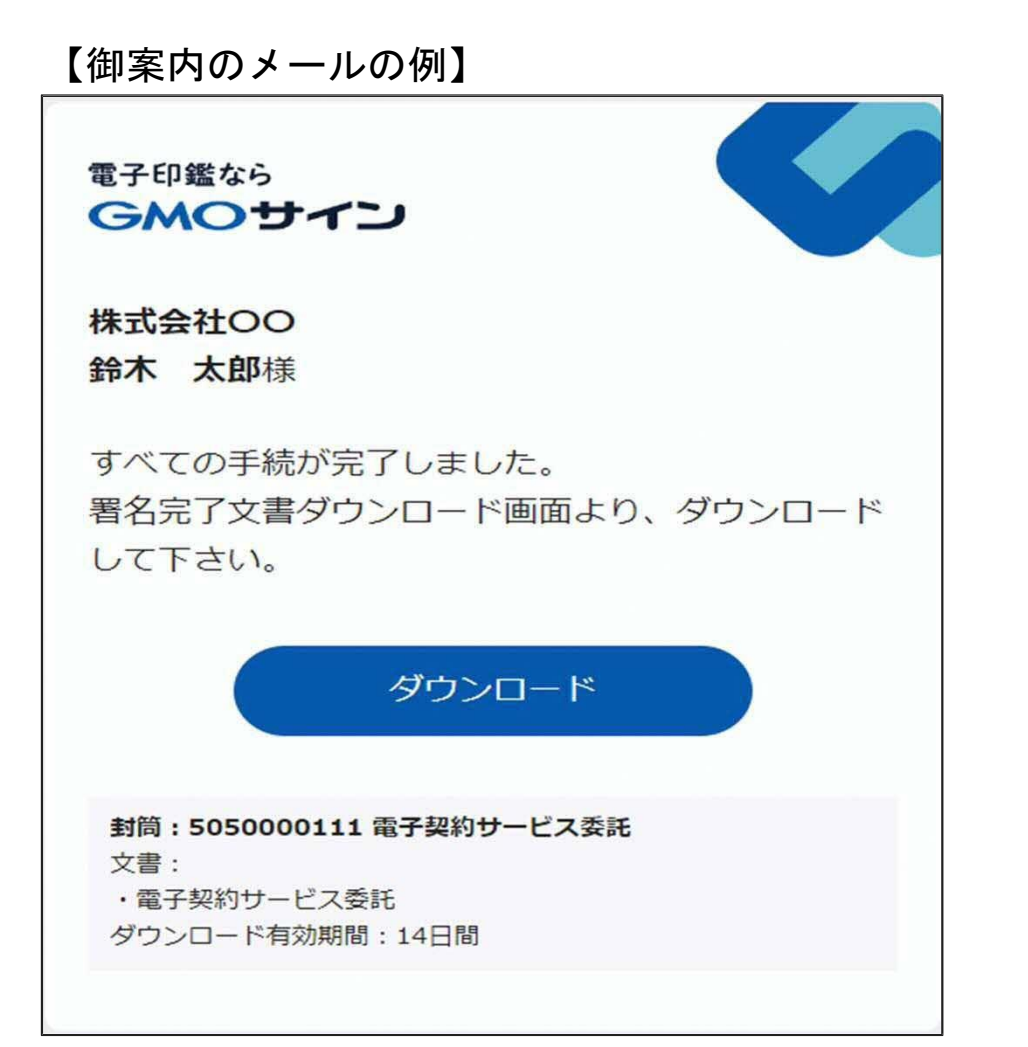

#### 契約締結の流れ 【契約締結後】

### 契約書のダウンロード方法

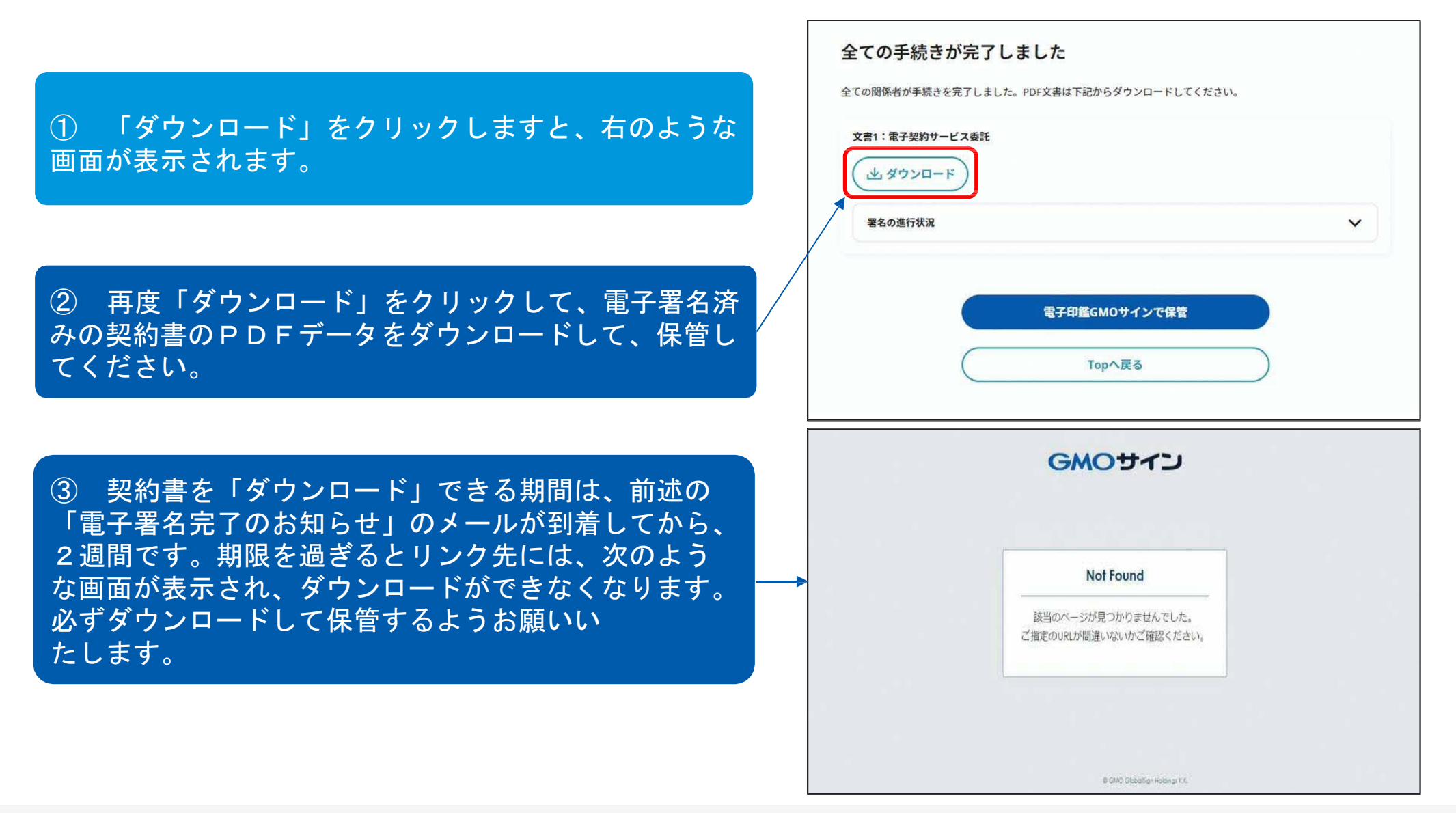

# 3 電子署名の確認方法

#### 電子署名の確認方法

### 【ダウンロードした**PDF**上で確認】

〇Adobe Acrobat Readerの署名パネルで「電子署名情報」と「タイムスタンプ情報」を確認できます。

#### 【署名パネル】署名パネルボタンを押すと表示されます。

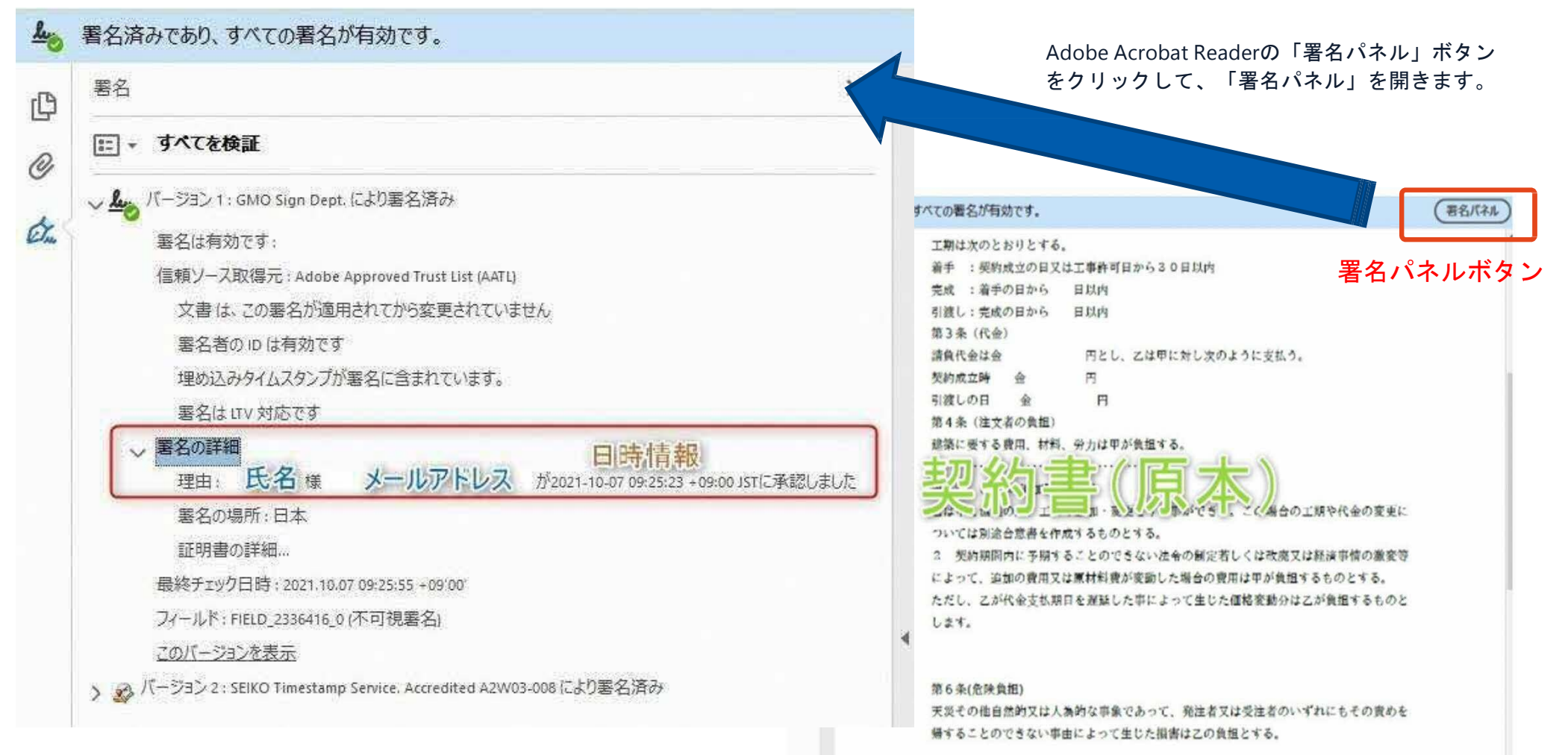

# 4 困ったときは

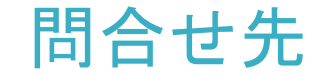

不明な点は、お問い合わせください。

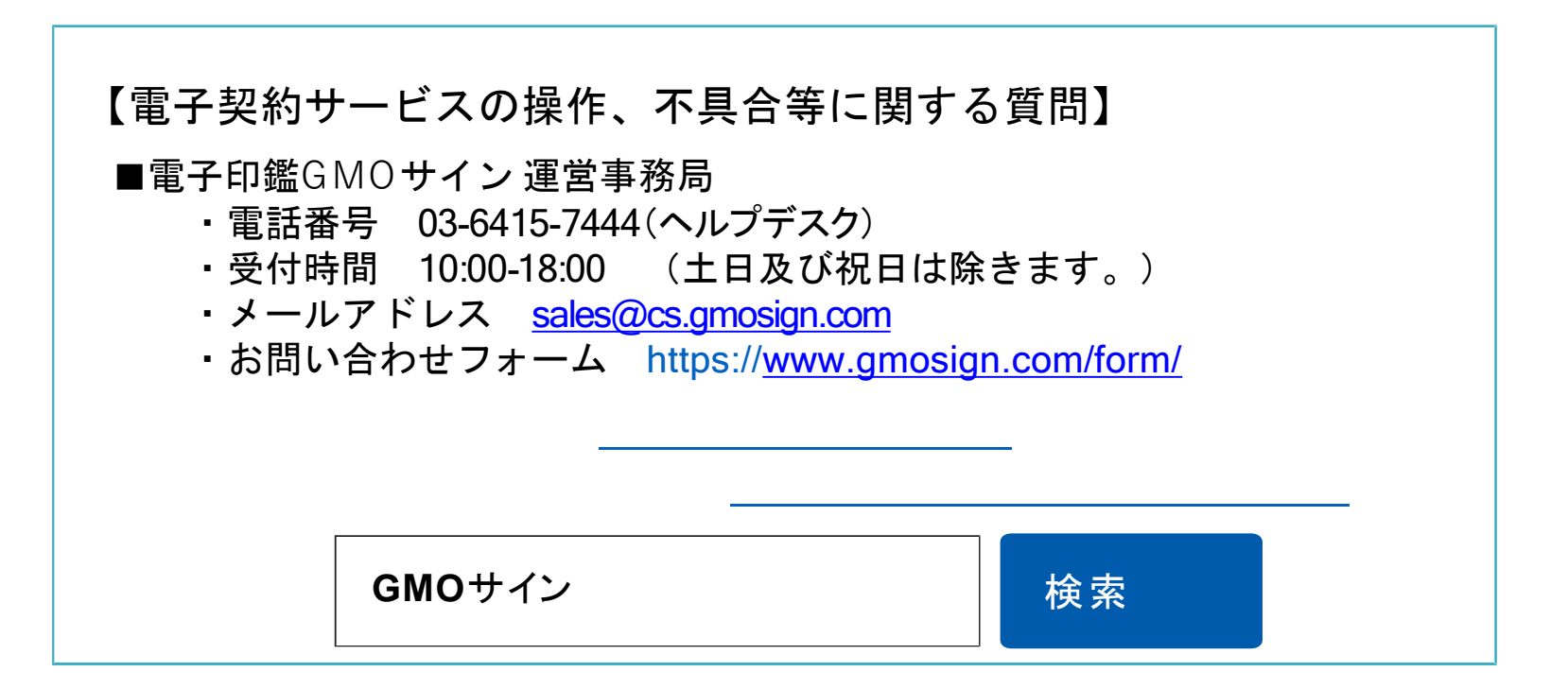

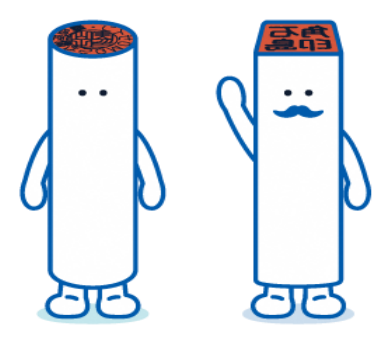